## **Read before unzipping downloads.**

While this document relates specifically to Windows XP with SP2, it may also apply to other versions of Windows and other SP levels of Windows XP.

After downloading a file from the internet – when right clicking on the file and selecting properties, the following is displayed in the General Tab:

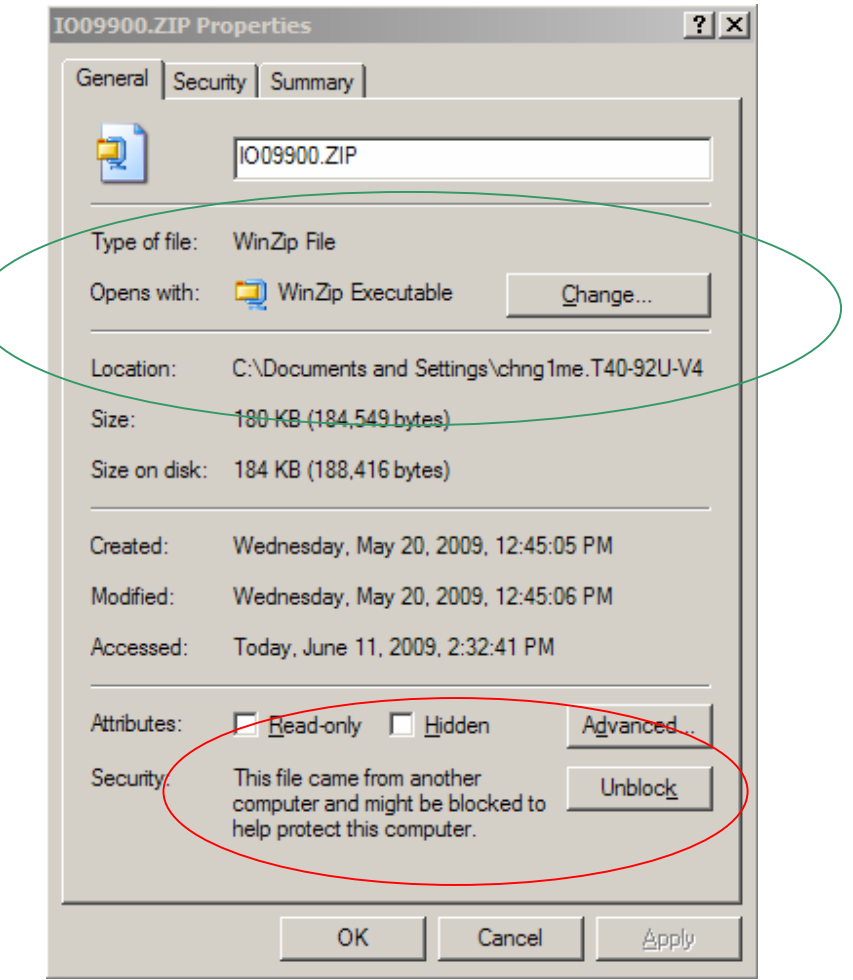

Note 1: This is dependent on any ZIP application installed on your PC such as WinZip® or PKZip® etc

Note 2: This is the security flag added to the object due to being downloaded from the internet (FTP server).

In the case of the file shown, the contents include EVN.EXE, an executable. If you unzip the file using WinZip® – the security flag is not passed on to the unzipped EVN.EXE and no problems occur

However, if you unzip the file using the Windows default Zipped Folders application, the security flag is passed on to the unzipped EVN.EXE. If the security flag is passed on, every time you run EVN.EXE you will get the following message box:

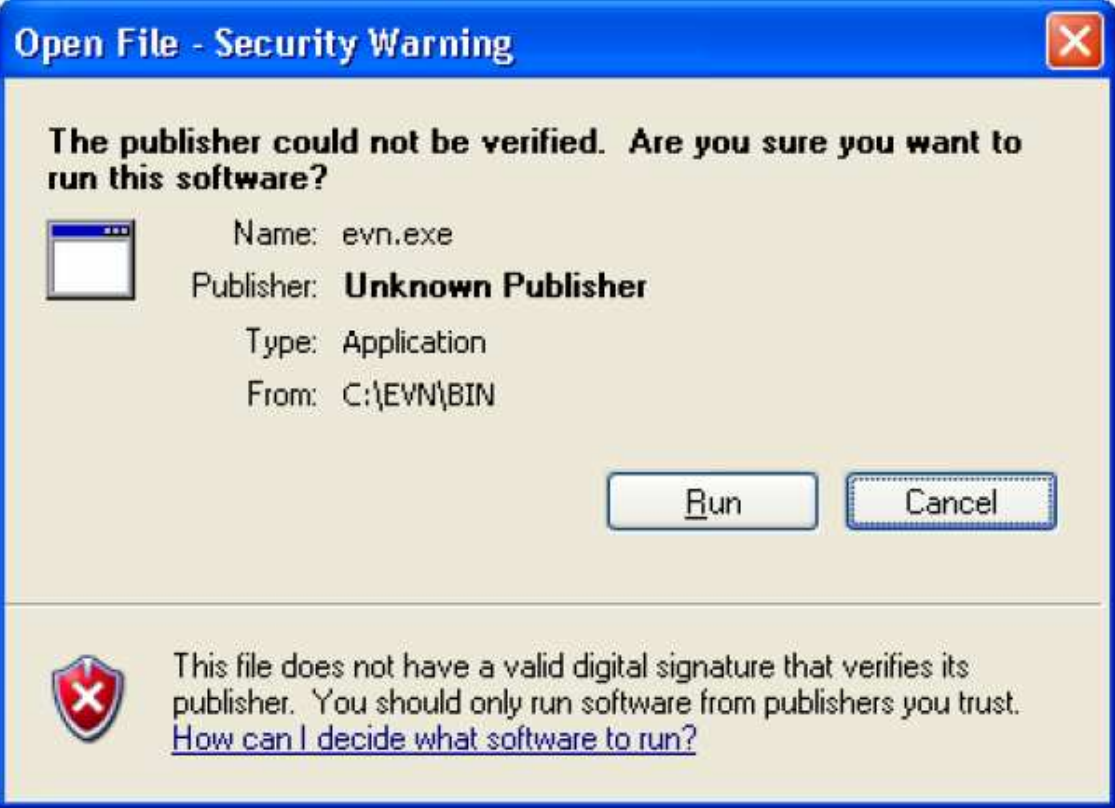

Depending on your PC settings, you may also see a check box to not display this message again.

To avoid this problem, before unzipping the file, click the Unblock button referenced in Note 2 above and then click Apply. Now you will be able to run the executables contained in the ZIP file without the security warnings.

Please note that the above has only been tested on a WinXP SP2 system with IE6 and WinZip® installed. It has only been tested using WinZip® and the Windows native Zipped Folders programs. Results in other environments may be different.